Interactive System Productivity Facility (ISPF)

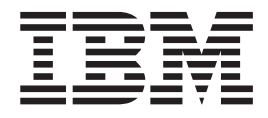

# TSO/ISPF client gateway (z/OS Version 1 Release 8.0)

Interactive System Productivity Facility (ISPF)

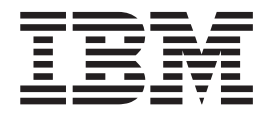

# TSO/ISPF client gateway (z/OS Version 1 Release 8.0)

# **Contents**

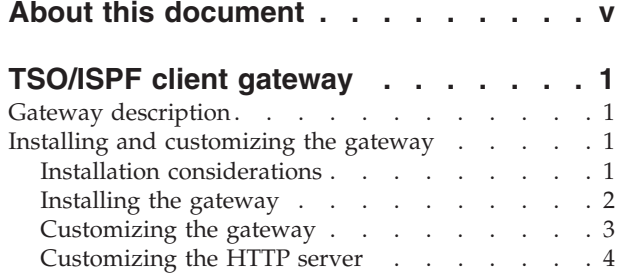

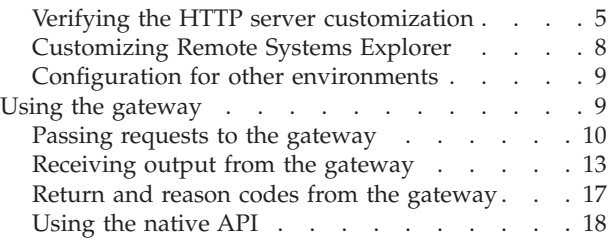

# <span id="page-6-0"></span>**About this document**

This document provides details of documentation changes associated with APAR OA24482 shipped for Interactive System Productivity Facility (ISPF), Version 1 Release 8.0.

The documentation changes apply to ISPF *Planning and customizing* V1 R8 (GC34-4814-05).

If you have applied the relative PTF to your release of ISPF, you should read this document in conjunction with the *Planning and customizing* document.

# <span id="page-8-0"></span>**TSO/ISPF client gateway**

ISPF provides an interface or gateway for client applications to connect to the z/OS host and run TSO and ISPF commands. This section describes how the gateway works, how to install and customize the interface, and how client applications can use the interface.

### **Gateway description**

The gateway runs within z/OS UNIX and is invoked upon a request for a TSO or ISPF command from the client application. To run a requested command, the gateway establishes a TSO address space and, if the request is for an ISPF command, data sets are allocated and an ISPF session is also initialized. After completion of the command, the results are returned to the client.

If requested by the client, the gateway maintains the state of the TSO/ISPF session for any subsequent client function requests for the user. Otherwise, the interface terminates the TSO/ISPF session. The advantages of maintaining a user's TSO/ISPF session on z/OS are in bypassing the overhead of having to establish a new session for every TSO or ISPF command request and in adding an inherent ability to maintain state data between calls from the client.

The gateway does not provide the data transport between the client and z/OS host. The gateway is designed to interface with an authenticated connection between the client and z/OS host such as the HTTP protocol (web-based services), direct TCP/IP socket connections, or any other means through which data and commands can be exchanged between the client and z/OS host.

**Note:** ISPF commands invoked by means of the gateway run in an ISPF batch environment.

# **Installing and customizing the gateway**

This section describes installing and customizing the gateway.

## **Installation considerations**

Consider these points before you configure your system:

- A RACF OMVS segment (or equivalent) that specifies a valid non-zero uid, home directory, and shell command must be defined for each user of the interface. Each user must have write access to their home directory (\$HOMEDIR).
- v Set MAXPROCUSER in BPXPRM*xx* parmlib member to a minimum of 50. This can be checked and set dynamically (until the next IPL) with the following commands (as described in *z/OS MVS System Commands*, SA22-7627): DISPLAY OMVS,O SETOMVS MAXPROCUSER=50.

Setting a value that is too low can cause the interface to fail.

<span id="page-9-0"></span>• Table 1 describes the load modules that comprise the gateway:

| Name           | Library             | Description                                                                                          |
|----------------|---------------------|----------------------------------------------------------------------------------------------------|
| <b>ISPZINT</b> | <b>ISP.SISPLPA</b>  | Gateway initialization - manages spawned TSO<br>sessions, routes command requests to these sessions. |
| <b>ISPZTSO</b> | SYS1.LINKLIB        | TSO initialization - attaches a TSO session to run a<br>command. ISPZTSO must run APF-authorized.    |
| <b>ISPZCNT</b> | <b>ISP.SISPLOAD</b> | ISPF initialization - allocates data sets and starts an<br>ISPF session.                             |
| <b>ISPZCMD</b> | <b>ISP.SISPLOAD</b> | ISPF command interface - invokes an ISPF command<br>and, if required, keeps the ISPF session active. |

*Table 1. Load modules comprising the gateway*

These load modules must be available to run under the server used to communicate between the client and z/OS host.

A PROGRAM class profile that identifies ISPZINT as being a controlled program should be defined using the command:

RDEFINE PROGRAM ISPZINT ADDMEM('ISP.SISPLPA'//NOPADCHK) UACC(READ)

(Refer to your security server's documentation for details.) Failure to define ISPZINT as being controlled might result in messages, such as CSV042I or ICH422I, being issued.

v Table 2 describes the gateway files installed into the z/OS UNIX file system:

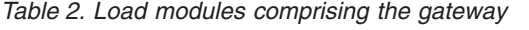

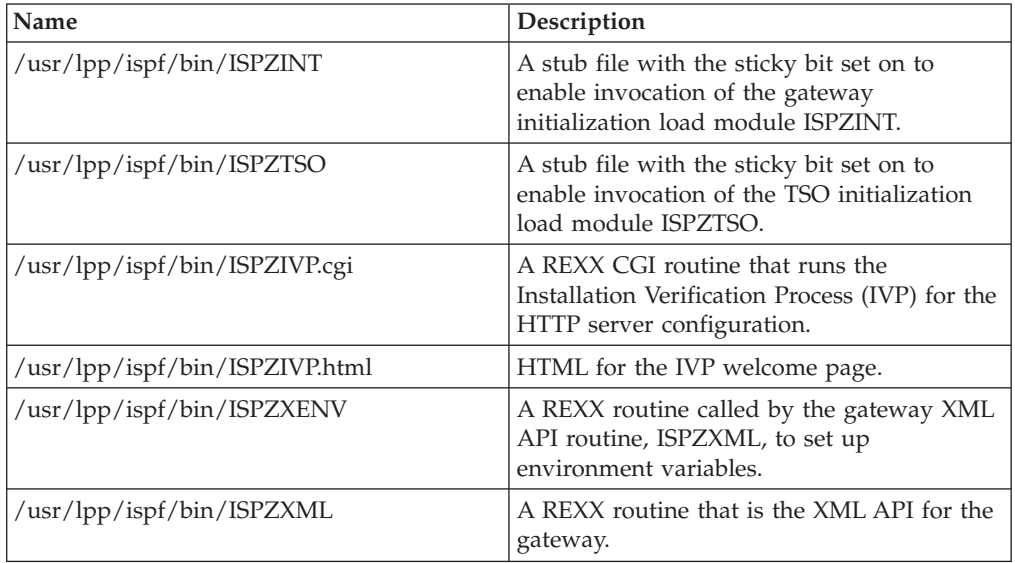

# **Installing the gateway**

To install the gateway, customize and run the JCL in the member ISPZINS1 in the ISPF samples data set ISP.SISPSAMP. Customize the JCL according to the instructions in the member.

This job performs these tasks:

v Creates CONFIG and WORKAREA directories in the z/OS UNIX file system at the directory you specify.

<span id="page-10-0"></span>v Copies the sample ISPF configuration table from member ISPZISPC in the samples data set ISP.SISPSAMP to file ISPF.conf in the CONFIG directory. This file requires customization.

The recommended base directory for the configuration files is /etc/ispf. The part of the directory up to ISPF must exist before running this job.

You must have read and write access to the WORKAREA directory /var/ispf/WORKAREA. The WORKAREA is used for the transfer of files. Temporary directories of the format /var/ispf/WORKAREA/userid/\* are created during use of the interface.

**Note:** Some temporary session files might be created in the /tmp directory. Ensure all users have write access to the /tmp directory.

The interface removes any temporary files it creates in the WORKAREA directory. However, temporary output is sometimes left over, for example, if there is a communication error while processing. For this reason, it is recommended that you clear out the WORKAREA directory from time to time. To do this, use these commands in OMVS:

cd /var/ispf/WORKAREA rm  $-r$   $\star$ 

Where /var/ispf/WORKAREA depends on where you create the WORKAREA directory.

## **Customizing the gateway**

You must customize the ISPF configuration file ISPF.conf to host site requirements for ISPF data set allocation. This file is stored, by default, in directory /etc/ispf. The provided sample ISPF.conf has instructions to complete customization so your user site can:

- Include the minimum ISPF data set allocations for the gateway to operate. This means allocating the minimum ISPF data sets required to initialize an ISPF session. In the sample provided, these are specified as the isp.sisp\* data sets. You might need to change these for your site-specified data set names.
- v Add additional DDNAME file allocations or concatenate additional ISPF data sets.
- v Launch a customer-defined allocation executable (exec) to provide further data set allocation by user ID. A sample exec is provided in member ISPZISP2 in the ISPF samples data set ISP.SISPSAMP.

The allocations for each of the ISPF DDs must be specified on a single line with each data set separated by a comma. The maximum length of the string defining the data sets for a DD is 255 characters. If the data sets you want to define for a DD exceed this length, use the customer defined allocation exec to allocate the DD.

Comment lines can be added by beginning the line with an asterisk (\*). Here is a sample ISPF.conf:

- \* REQUIRED:
- \* Below is the minimum requirements for ISPF allocation.
- \* Change the default ISPF data set names below to match your
- \* host site.
- \* Add additional dsn concatenations on same line and separate
- \* by comma.
	- \* Order of data sets listed is search order in concatenation.
- \*

<span id="page-11-0"></span>sysproc=ISP.SISPCLIB sysexec=SYS1.LOCAL.EXEC,ISP.SISPEXEC ispmlib=ISP.SISPMENU isptlib=ISP.SISPTENU ispplib=ISP.SISPPENU ispslib=ISP.SISPSLIB ispllib=ISP.SISPLOAD,SYS1.LOCAL.LOAD

The ISPF\_timeout option in the ISPF configuration file can be used to specify a time out value for reusable (″stateful″) ISPF sessions. The time out value specifies the number of seconds a user's ISPF session can remain idle between service call requests. If the idle time exceeds the time out value, the session is terminated and the next service request for the user results in a new ISPF session being established. The default reusable ISPF session time out value is 900 seconds (15 minutes).

Here is an example of setting a time out value of 300 seconds (5 minutes): ISPF\_timeout = 300

**Note:** If you have the PDSMAN product installed, it must be disabled for use with the gateway by including the record in the ISPF.conf file: ezyoff=nullfile

# **Customizing the HTTP server**

If you plan to use the HTTP server to invoke the gateway, these changes must be made to the HTTP environment and configuration files:

The HTTP environment file, httpd.env, must be updated to include directives that identify the workarea and configuration directories for the gateway. The CGI\_ISPWORK directive is used to define the path for the WORKAREA directory used by the gateway. The CGI\_ISPCONF directive is used to define the path for the CONFIG directory where the ISPF configuration file ISPF.conf is stored. Shown here are examples of the CGI\_ISPWORK and CGI\_ISPCONF directives specifying the default paths for the WORKAREA and CONFIG directories:

CGI\_ISPWORK=/var/ispf CGI\_ISPCONF=/etc/ispf

- v The gateway runs TSO/ISPF commands and is not designed to use a user ID of PUBLIC. The userid directive should use a value of %%CLIENT%%.
- v These pass and exec directives must be added into the HTTP configuration file httpd.conf:

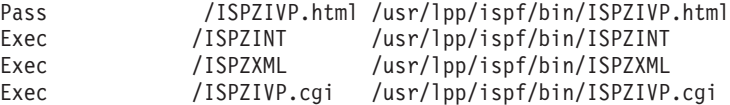

**Note:** The path specified for these directives must be the path of the directory where the gateway was installed.

If the gateway modules (see [Table 1 on page 2\)](#page-9-0) are not in the LINKLIST, then update the HTTP server STEPLIB DD to include the load library data sets containing these modules.

**Note:** To use the gateway, the client is required to supply a valid z/OS user ID and password.

For additional information about configuring IBM HTTP Web servers, review these IBM manuals:

- *HTTP Server Planning, Installing and Using*, (SC31-8690)
- v *OS/390 e-business Infrastructure: IBM HTTP Server V5.1 for OS/390*, (SG24-5603-00)

# <span id="page-12-0"></span>**Verifying the HTTP server customization**

This Installation Verification Process (IVP) applies if you have configured the HTTP server to invoke the gateway. The HTTP server must be running and the IVP pass/exec directives configured in the httpd.conf file for successful verification processing.

From a browser, type the location URL address: http://*hostname*:*portnumber*/ISPZIVP.html

where:

*hostname*

Is the TCP/IP host name the HTTP server is running on.

*port number*

Is the port used in the job and the httpd.conf file (default port 80).

If the HTTP server is running, you are prompted for a valid TSO user ID and password for the system the Web server is started on:

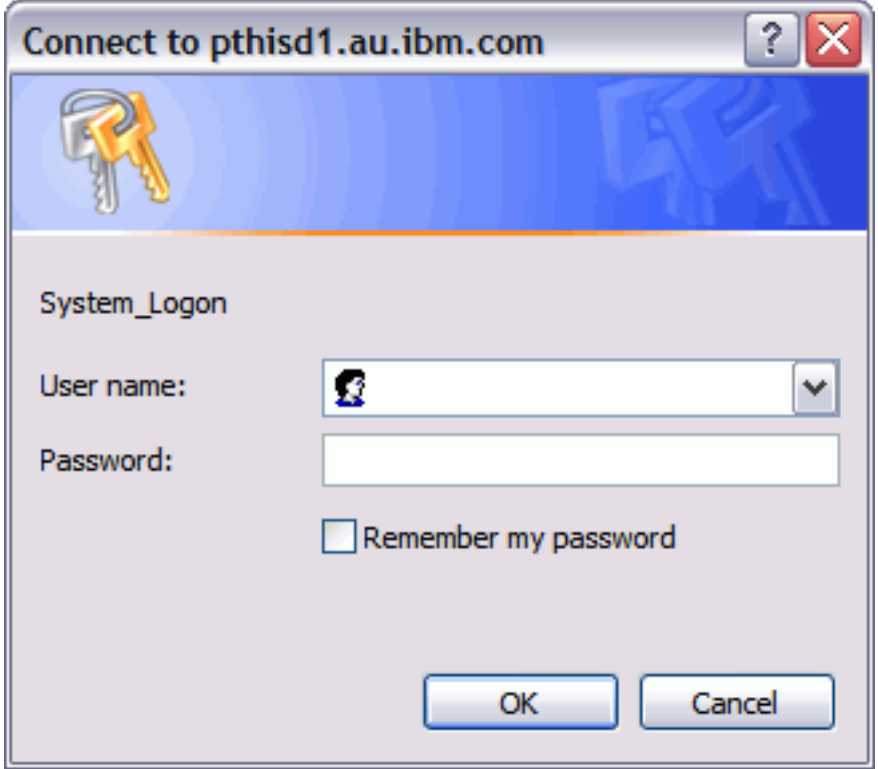

After you have entered your TSO user ID and password, the browser initially displays the HTTP welcome screen:

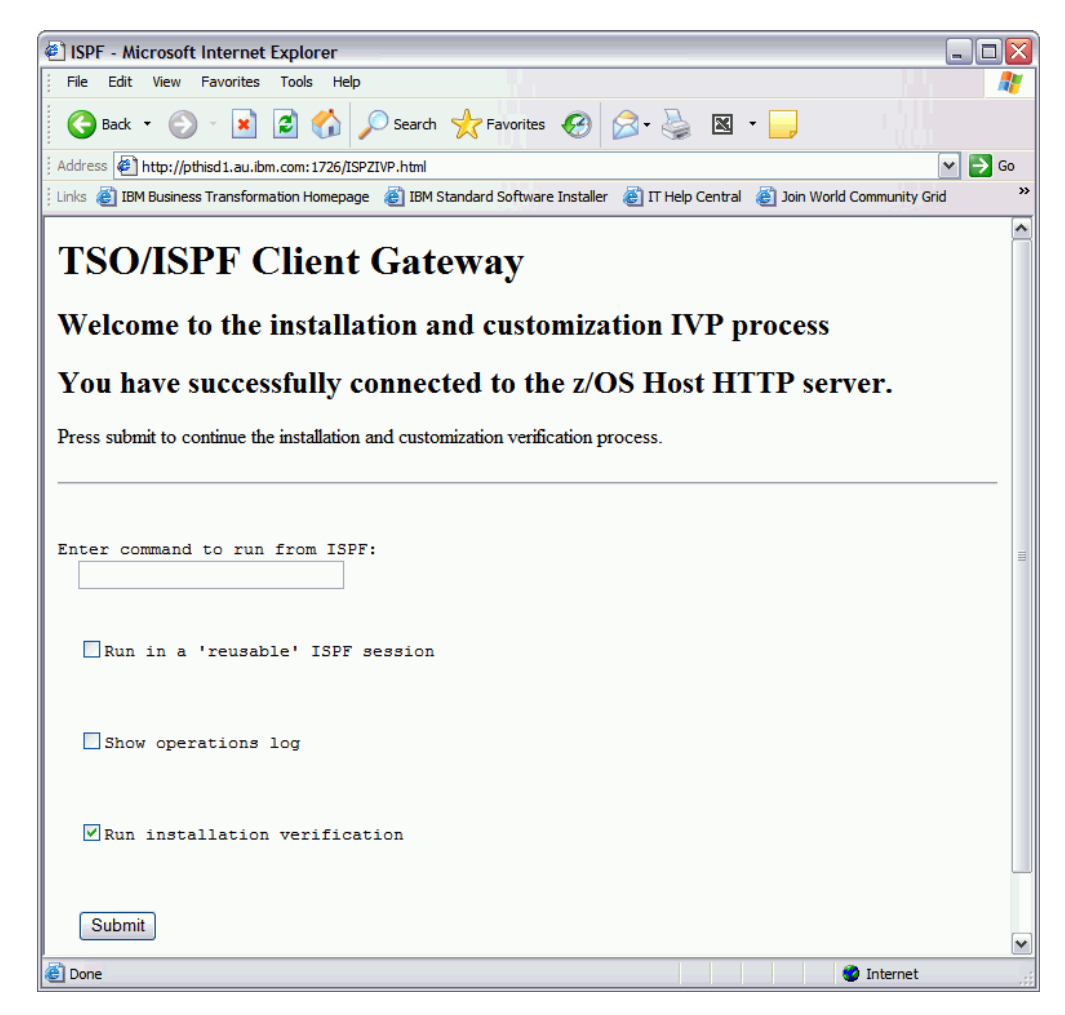

*Figure 1. HTTP welcome screen*

If you fail to connect, then check that:

- The HTTP server has successfully initialized.
- The z/OS UNIX System Services file system mount point containing the TSO/ISPF Client Gateway installation is mounted.
- The hostname: port are correct (try pinging the Hostname).
- There are no firewall restrictions.
- The PASS directive in the httpd.conf file is set correctly:

Pass /ISPZIVP.html /usr/lpp/ispf/bin/ISPZIVP.html

After you receive the welcome screen, continue with the IVP, which checks and validates your installation and customization process, by taking these steps:

- 1. Enter the command tso lista in the ISPF command field.
- 2. Select the **Run installation verification** checkbox.
- 3. Click on the **Submit** push-button.

The sample screen shown in [Figure 2 on page 7](#page-14-0) and [Figure 3 on page 8](#page-15-0) give an example of the expected validation responses:

<span id="page-14-0"></span>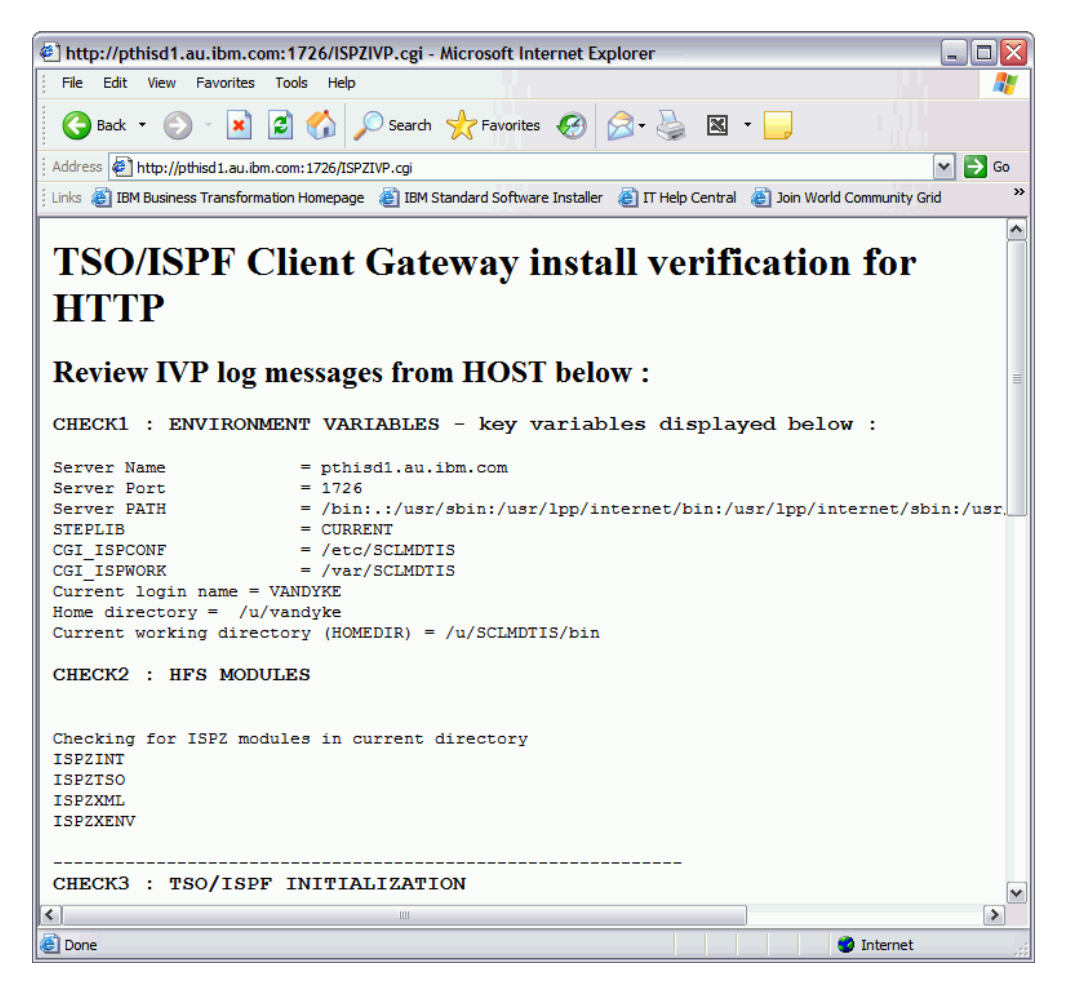

*Figure 2. Example of expected validation response*

<span id="page-15-0"></span>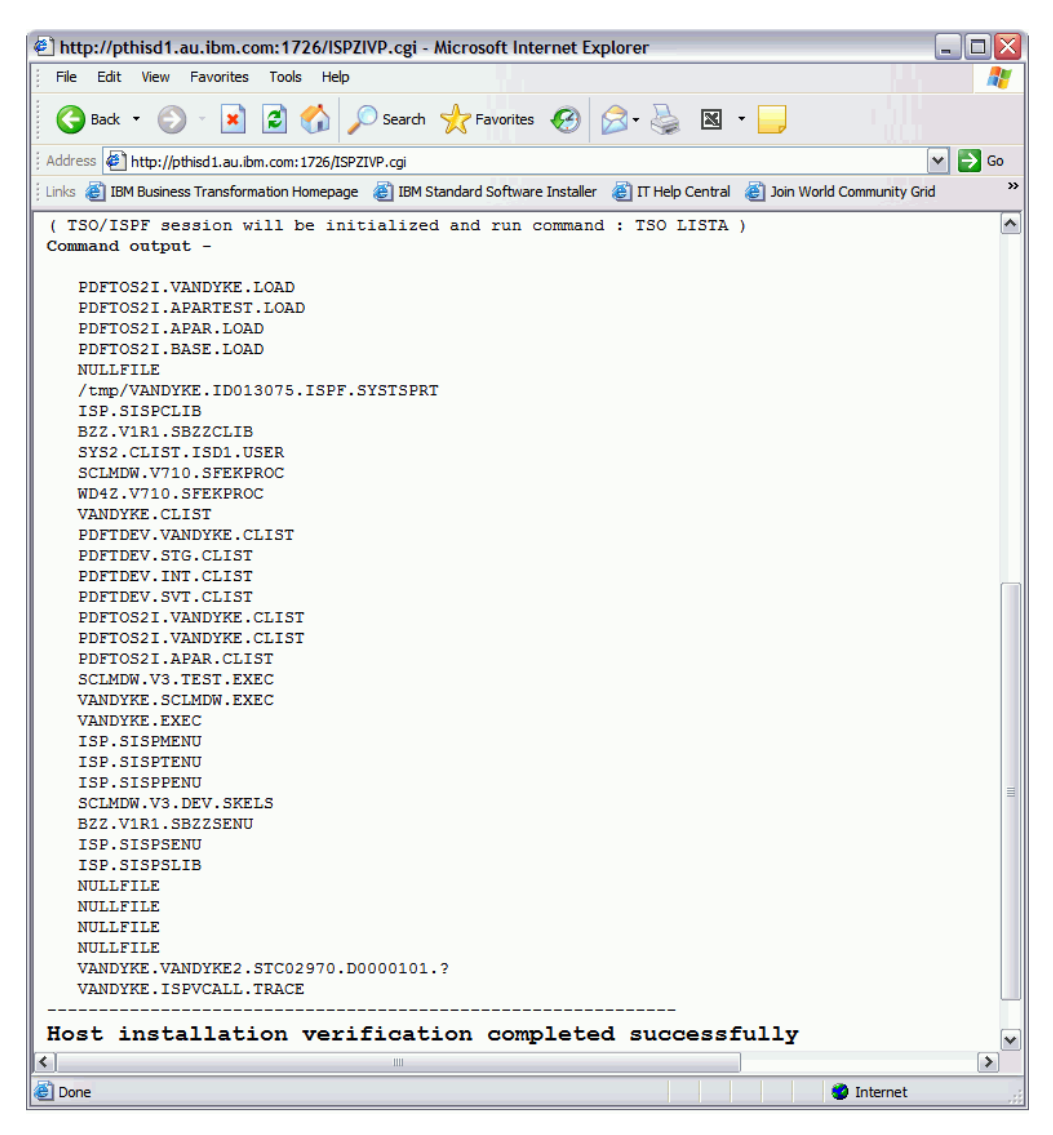

*Figure 3. Example of expected validation response (contd.)*

# **Customizing Remote Systems Explorer**

If you plan to use IBM Rational Developer for System z's Remote Systems Explorer (RSE) to invoke the gateway, the RSE environment file must be customized. The environment file for your RSE connection is rsed.envvars which, by default, is in /etc/rdz.

These environment variables used by the gateway should already have been defined in rsed.envvars during base RSE customization:

\_CMDSERV\_BASE\_HOME \_CMDSERV\_CONF\_HOME \_CMDSERV\_WORK\_HOME

These following changes are required to the rsed.envvars file:

v If the gateway modules (see [Table 1 on page 2\)](#page-9-0) are not in the LINKLIST, then update the STEPLIB environment variable value to include the load library data sets containing these modules.

For additional information about installing and configuring RSE, review these IBM documents:

- *Program Directory for IBM Rational Developer for System z (GI11-8298-00)*
- *IBM Rational Developer for System z Host Configuration Guide* (SC31-6930-02)

# <span id="page-16-0"></span>**Configuration for other environments**

If you plan to invoke the gateway by means other than through the HTTP server of RSE (for example, from the OMVS shell), configuration is required to ensure values are set for environment variables used by the gateway. This requires the environment set-up routine, ISPZXENV, to be modified to set values for the environment variables shown in Table 3.

| Environment<br>variable | Description                                                                                                    |
|-------------------------|----------------------------------------------------------------------------------------------------|
| <b>STEPLIB</b>          | Specifies the STEPLIB data sets from where MVS load modules are run.<br>This environment variable must be set to the names of the load library<br>data sets containing the gateway modules (see Table 1 on page 2) if<br>these modules are not in the LINKLIST. |
| CGI ISPCONF             | Specifies the CONFIG directory path where the configuration files are<br>stored.                                                                                                    |
| <b>CGI ISPWORK</b>      | Specifies the WORKAREA directory path that is used for temporary<br>files.                                                                                                    |

*Table 3. Environment variables to be set by the environment set-up routine, ISPZXENV*

A sample of this REXX routine is provided in member ISPZXENV in the ISPF samples data set ISP.SISPSAMP. These lines in ISPZXENV may require modification:

STEPLIB = 'ISP.SISPLPA:ISP.SISPLOAD'

The STEPLIB variable should specify the data sets containing the load modules for the TSO/ISPF client gateway (see [Table 1 on page 2\)](#page-9-0). If these load modules reside in the LINKLIST, then the STEPLIB variable should be set to a null value (that is, '').

#### CGI\_ISPCONF = '/etc/ispf'

The CGI\_ISPCONF variable specifies the HOME directory path where the configuration files reside for the gateway. For more information on the CONFIG directory, see ["Installing the gateway" on page 2.](#page-9-0)

#### CGI\_ISPWORK = '/var/ispf'

The CGI\_ISPWORK variable specifies the pathname of the directory where work files for the gateway are stored. For more information on the work directory, see ["Installing the gateway" on page 2.](#page-9-0)

Replace the version of ISPZXENV in usr/lpp/ispf/bin with your modified version of ISPZXENV.

# **Using the gateway**

This section describes how to provide TSO/ISPF service and command requests to the gateway and the format of the output returned by the gateway.

# <span id="page-17-0"></span>**Passing requests to the gateway**

TSO/ISPF service and command requests are passed to the gateway in XML format. The XML schema shown here, which is supplied in member ISPZXSDI in the ISPF samples data set ISP.SISPSAMP, describes the format and can be used to validate the XML for a service request:

```
<?xml version="1.0" encoding="ISO-8859-1" ?>
<xs:schema xmlns:xs="http://www.w3.org/2001/XMLSchema">
<xs:element name="ISPF-INPUT">
<xs:complexType>
 < x s : a l l ><xs:element name="SERVICE-REQUEST">
   <xs:complexType>
    < x s : a l l ><xs:element name="service">
   <xs:simpleType>
    <xs:restriction base="xs:string">
     <!-- Specifies native TSO or ISPF service call -->
     <xs:enumeration value="ISPF"/>
     <xs:enumeration value="TSO"/>
    </xs:restriction>
   </xs:simpleType>
   </xs:element>
   <xs:element name="session" minOccurs="0">
   <xs:simpleType>
    <xs:restriction base="xs:string">
     <!-- Default NONE : Session terminates after service call -->
     <xs:enumeration value="NONE"/>
     <!-- Reuseable ISPF session stays active between calls -->
     <xs:enumeration value="REUSE"/>
     </xs:restriction>
   </xs:simpleType>
   </xs:element>
   <!-- Use existing ISPF profile in call -->
   <xs:element name="ispprof" type="xs:string" minOccurs="0"/>
   <!-- Free form TSO/ISPF command -->
  <xs:element name="command" type="xs:string"/>
     \langle x \rangles:all\ge</xs:complexType>
  </xs:element>
 \langle x \rangles:all\ge</xs:complexType>
</xs:element>
</xs:schema>
This is an example of the XML to request a TSO LISTCAT command:
<?xml version=\"1.0\"?>
<ISPF-INPUT>
xmlns:xsi=\"http://www.w3.org/2001/XMLSchema-instance\"
xsi:noNamespaceSchemaLocation=\"ispf.xsd\">
<SERVICE-REQUEST>
<service>TSO</service>
<session>NONE</session>
<command>LISTC ENT('SYS1.LINKLIB')</command>
</SERVICE-REQUEST>
```

```
</ISPF-INPUT>
```
This is an example of the XML to request to run REXX program DINFO in a ″reusable″ ISPF session which remains active to run subsequent commands for this user:

```
<?xml version=\"1.0\"?>
<ISPF-INPUT>
xmlns:xsi=\"http://www.w3.org/2001/XMLSchema-instance\"
xsi:noNamespaceSchemaLocation=\"ispf.xsd\">
<SERVICE-REQUEST>
<service>ISPF/service>
<session>REUSE</session>
<command>TSO DINFO sys1.linklib</command>
<ispprof>USER.ISPPROF</ispprof>
</SERVICE-REQUEST>
</ISPF-INPUT>
```
This shows the REXX program DINFO:

```
/* REXX */parse upper arg dsn .
address "ISPEXEC" "dsinfo dataset('"dsn"')"
if rc = 0 then do
 say 'Volume = ' zdsvol
 say 'Primary allocation = ' strip(zds1ex) zdsspc
 say 'Seconday allocation = ' strip(zds2ex) zds2spc
end
else do
 say 'DSINFO rc = ' rc
 say 'ZERRMSG = ' zerrmsg
end
exit rc
```
The Java program shown here, which is supplied in member ISPZXJAV in the ISPF samples data set ISP.SISPSAMP, shows an example of invoking the interface through a HTTP server and passing XML to request running the TSO PROFILE command:

```
package com.ibm.ispfcall;
import java.io.*;
import java.net.*;
import java.util.*;
public class XmlIspf {
public static void main(String[] args) {
 try {
  BufferedReader in = new BufferedReader(new FileReader("C:\\logon.txt"));
  String logon = in.readLine();
  in.close();
  Date d = new Date();
  System.out.println("START Transfer DATE/TIME is :" + d.toString() );
   // URL details for CGI POST
  URL url = new URL("http", "SITE.COM", 1234, "/ISPZXML");
  HttpURLConnection con = (HttpURLConnection) url.openConnection();
  con.setUseCaches(false);
  con.setDoInput(true);
  con.setDoOutput(true);
  con.setRequestMethod("POST");
  con.setRequestProperty( "Authorization", "Basic "
                          + Base64Encoder.encode( logon ));
```

```
System.out.println("At url openConnection.. ");
  // POST CGI routines
  doPut(url, con, "POST", "");
  doGet(url, con);
  Date c = new Date();
  System.out.println("TOTAL Completion DATE/TIME is :" + c.toString() );
  }
 catch (IOException exception)
  {
  System.out.println("Error: " + exception);
 }
}
public static void doPut(URL url, HttpURLConnection con, String ISPFFUNC,
                         String fileIn) throws IOException
 {
 if (ISPFFUNC.equals("POST"))
  {
  PrintWriter out = new PrintWriter(con.getOutputStream());
  // Below is a sample inline XML input for an ISPF service request
  // This could alternatively be read from an external file
  out.println( "<?xml version=\"1.0\"?>"
  out.println( "<ISPF-INPUT>" );
   out.println( "xmlns:xsi=\"http://www.w3.org/2001/XMLSchema-instance\"" );
   out.println( "xsi:noNamespaceSchemaLocation=\"ispf.xsd\">" );
   out.println( "<SERVICE-REQUEST>" );
  out.println( "<service>ISPF</service>" );
  out.println( "<session>NONE</session>" );
  out.println( "<command>TSO PROFILE</command>" );
  out.println( "<ispprof>USERID.ISPPROF</ispprof>" );
  out.println( "</SERVICE-REQUEST>" );
  out.println( "</ISPF-INPUT>" );
  out.flush();
  out.close();
 }
}
public static void doGet(URL url, HttpURLConnection con) throws IOException
 {
 BufferedReader in;
 try
  {
  System.out.println("About to accept response from Server");
  in = new BufferedReader(new InputStreamReader(con.getInputStream()));
  System.out.println("Response from Server received");
  }
 catch (FileNotFoundException exception)
  {
  InputStream err = ((HttpURLConnection)con).getErrorStream();
  if (err == null) throw exception ;
  in = new BufferedReader(new InputStreamReader(err));
  }
 String line;
 while ((line = in.readLine()) != null)System.out.println(line);
 in.close();
}
}
```
**Note:** System symbols &SYSUID and &SYSPREF can be used as the high-level qualifier for the ISPF profile data set name specified with the <ispprof> tag.

# <span id="page-20-0"></span>**Receiving output from the gateway**

The output from a service request is returned by the gateway to the client in XML format. The XML schema shown here, which is supplied in member ISPZXSDO in the ISPF samples data set ISP.SISPSAMP, describes the format and can be used to process the XML returned for a service request:

```
<?xml version="1.0" encoding="ISO-8859-1" ?>
<xs:schema xmlns:xs="http://www.w3.org/2001/XMLSchema">
<xs:element name="ISPF-OUTPUT">
 <xs:complexType>
  < x s : a l l ><xs:element name="SERVICE-REQUEST"/>
   <xs:element name="SERVICE-RESPONSE">
    <xs:complexType>
     < x s : a l l ><xs:element name="ISPF-COMMAND"/>
     <xs:element name="RETURN-CODE"/>
     <xs:element name="ISPF"/>
    \langle x\sin 1|</xs:complexType>
   </xs:element>
   <xs:element name="OPERATIONS-LOG"/>
  \langle x s : a \rangle</xs:complexType>
</xs:element>
</xs:schema>
The following shows the XML returned for the TSO LISTCAT command above:
<?xml version="1.0"?>
<ISPF-OUTPUT>
```

```
<SERVICE-REQUEST>
<service>TSO</service>
<session>NONE</session>
<command>LISTC ENT('SYS1.LINKLIB')</command>
 </SERVICE-REQUEST>
 <SERVICE-RESPONSE>
 <ISPF-COMMAND>
 </ISPF-COMMAND>
  \leq![CDATA[NONVSAM ------- SYS1.LINKLIB
       IN-CAT --- CATALOG.MASTER.SYSPLEXD
  READY
  END
 ]]>
 </TSO></SERVICE-RESPONSE>
 <OPERATIONS-LOG>
 \leq! [CDATA]Content-type: text/plain
  Entering ISPZINT (Service initialization)
  About to read from fileno(stdin) = 0Data read from STDIN is TSO LISTC ENT('SYS1.LINKLIB')
  EPOCH secs = 1202109526
  Local Date & time: Mon Feb 4 02:18:46 2008
  Hour: 2 Min: 18 Sec 46
  Function ID timestamp = ID008326
  Environment variables:
```

```
0 QUERY_STRING=
1 CONTENT_TYPE=application/x-www-form-urlencoded
2 PATH=/bin:.:/usr/sbin:/usr/lpp/internet/bin:/usr/lpp/internet/sbin:/usr/lpp/products/java142/J1.4
3 AUTH_TYPE=Basic
4 DOCUMENT_URI=/ISPZXML
5 SHELL=/bin/sh
6 HTTPS=OFF
7 HTTP_ACCEPT=text/html, image/gif, image/jpeg, *; q=.2, */*; q=.2
8 HTTP_USER_AGENT=Java1.3.1
9 SERVER_PORT=1726
10 RULE_FILE=//DD:CONF
11 GATEWAY_INTERFACE=CGI/1.1
12 PATH_INFO=
13 CONTENT_LENGTH=274
14 _CEE_RUNOPTS=ENVAR("_CEE_ENVFILE=//DD:ENV")
15 BPX SPAWN SCRIPT=YES
16 REFERER_URL=
17 =./ISPZINT
18 CLASSPATH=.:/usr/lpp/internet/server_root/CAServlet
19 STEPLIB=CURRENT
20 REQUEST_METHOD=POST
21 REMOTE_ADDR=9.190.236.239
22 LANG=C
23 LIBPATH=/bin:/usr/lpp/internet/bin:/usr/lpp/internet/sbin
24 REMOTE USER=USERNME
25 SERVER_ADDR=192.168.123.11
26 FSCP=IBM-1047
27 PATH_TRANSLATED=
28 HTTP_CONNECTION=keep-alive
29 SERVER_TOKEN=1
30 HTTP_HOST=PTHISD1.AU.IBM.COM
31 BPX SHAREAS=YES
32 CGI_ISPCONF=/etc/ispf
33 SERVER_SOFTWARE=IBM HTTP Server/V5R3M0
34 REPORTBITS=77
35 DOCUMENT_ROOT=usr/lpp/ispf/bin
36 NETCP=ISO8859-1
37 CGI_ISPWORK=/var/ispf
38 COUNTERDIR=NULL
39 LC_ALL=en_US.IBM-1047
40 CGI_DTCONF=/etc/ispf
41 BPX USERID=USERNME
42 SERVER_PROTOCOL=HTTP/1.1
43 JAVA_HOME=/usr/lpp/products/java142/J1.4/
44 HTTPS_KEYSIZE=
45 TZ=EST5EDT
46 _CEE_ENVFILE=//DD:ENV
47 BPX BATCH SPAWN=SPAWN
48 SCRIPT_NAME=/ISPZXML
49 NLSPATH=/usr/lib/nls/msg/%L/%N:/usr/lpp/internet/%L/%N:/usr/lib/nls/msg/En_US.IBM-1047/%N
50 CGI_DTWORK=/var/ispf
51 DOCUMENT_NAME=usr/lpp/ispf/bin/ISPZXML
52 SERVER_NAME=PTHISD1.AU.IBM.COM
Number of environment variables is 53
Protocol = HTTP
FSCP = IBM-1047
NETCP = ISO8859-1
CGI_ISPCONF = /etc/ispf
CGI_ISPWORK = /var/ispf
CGI TRANTABLE =
Server PATH = /bin:.:/usr/sbin:/usr/lpp/internet/bin:/usr/lpp/internet/sbin:/usr/lpp/products/java1
About to spawn task for ISPZTSO
Parameters passed to ISPZTSO - LISTC ENT('SYS1.LINKLIB')
Return code from ISPZTSO is 0
About to open /tmp/USERNME.ID008326.SYSTSPRT
*** XML-NOTE *** Reference tagged SERVICE-RESPONSE
```

```
OUT.84
]]>
</OPERATIONS-LOG>
<ISPF-OUTPUT>
```

```
Shown here is the XML returned from running the DINFO REXX program in a
″reusable″ ISPF session (see above):
```

```
<?xml version="1.0"?>
<ISPF-OUTPUT>
<SERVICE-REQUEST>
<service>ISPF</service>
<session>REUSE</session>
<command>TSO DINFO sys1.linklib</command>
<ispprof>USERNME.TEST.ISPPROF</ispprof>
 </SERVICE-REQUEST>
 <SERVICE-RESPONSE>
  <ISPF-COMMAND>
  SELECT CMD(DINFO sys1.linklib) NEST
  </ISPF-COMMAND>
  <RETURN-CODE>0</RETURN-CODE>
  <ISPF>
  \leq! [CDATA]Volume = $$SR86
  Primary allocation = 2398 BLOCK
  Seconday allocation = 0 BLOCK
 ]]>
  </ISPF></SERVICE-RESPONSE>
 <OPERATIONS-LOG>
 \leq! [CDATA]Content-type: text/plain
  Entering ISPZINT (Service initialization)
  About to read from fileno(stdin) = 0Data read from STDIN is ISPF TSO DINFO sys1.linklib&SESSION=SPAWN&ISPPROF=USERNME.TEST.ISPPROF
  EPOCH secs = 1202113932
  Local Date & time: Mon Feb 4 03:32:12 2008
  Hour: 3 Min: 32 Sec 12
  Function ID timestamp = ID012732
  Environment variables:
  0 QUERY_STRING=
 1 CONTENT_TYPE=application/x-www-form-urlencoded
  2 PATH=/bin:.:/usr/sbin:/usr/lpp/internet/bin:/usr/lpp/internet/sbin:/usr/lpp/products/java142/J
  3 AUTH_TYPE=Basic
  4 DOCUMENT_URI=/ISPZXML
  5 SHELL=/bin/sh
  6 HTTPS=OFF
  7 HTTP ACCEPT=text/html, image/gif, image/jpeg, *; q=.2, */*; q=.2
 8 HTTP USER AGENT=Java1.3.1
  9 SERVER_PORT=1726
  10 RULE_FILE=//DD:CONF
 11 GATEWAY_INTERFACE=CGI/1.1
  12 PATH_INFO=
  13 CONTENT_LENGTH=313
  14 CEE RUNOPTS=ENVAR(" CEE ENVFILE=//DD:ENV")
 15 BPX_SPAWN_SCRIPT=YES
 16 REFERER URL=
  17 =./ISPZINT
 18 CLASSPATH=.:/usr/lpp/internet/server_root/CAServlet
 19 STEPLIB=CURRENT
  20 REQUEST_METHOD=POST
  21 REMOTE_ADDR=9.190.236.239
  22 LANG=C
  23 LIBPATH=/bin:/usr/lpp/internet/bin:/usr/lpp/internet/sbin
  24 REMOTE USER=USERNME
  25 SERVER_ADDR=192.168.123.11
```

```
26 FSCP=IBM-1047
27 PATH_TRANSLATED=
28 HTTP_CONNECTION=keep-alive
29 SERVER_TOKEN=1
30 HTTP_HOST=PTHISD1.AU.IBM.COM
31 _BPX_SHAREAS=YES
32 CGI_ISPCONF=/etc/ispf
33 SERVER_SOFTWARE=IBM HTTP Server/V5R3M0
34 REPORTBITS=77
35 DOCUMENT_ROOT=usr/lpp/ispf/bin
36 NETCP=ISO8859-1
37 CGI_ISPWORK=/var/ispf
38 COUNTERDIR=NULL
39 LC_ALL=en_US.IBM-1047
40 CGI_DTCONF=/etc/ispf
41 BPX USERID=USERNME
42 SERVER_PROTOCOL=HTTP/1.1
43 JAVA_HOME=/usr/lpp/products/java142/J1.4/
44 HTTPS_KEYSIZE=
45 TZ=EST5EDT
46 CEE ENVFILE=//DD:ENV
47 _BPX_BATCH_SPAWN=SPAWN
48 SCRIPT_NAME=/ISPZXML
49 NLSPATH=/usr/lib/nls/msg/%L/%N:/usr/lpp/internet/%L/%N:/usr/lib/nls/msg/En_US.IBM-1047/%N
50 CGI_DTWORK=/var/ispf
51 DOCUMENT_NAME=usr/lpp/ispf/bin/ISPZXML
52 SERVER_NAME=PTHISD1.AU.IBM.COM
Number of environment variables is 53
Protocol = HTTP
FSCP = IBM-1047NETCP = ISO8859-1
CGI_ISPCONF = /etc/ispf
CGI_ISPWORK = /var/ispf
CGI TRANTABLE =
Server PATH = /bin:.:/usr/sbin:/usr/lpp/internet/bin:/usr/lpp/internet/sbin:/usr/lpp/products/java1
ISPF standalone function invoked
&ISPPROF value = USERNME.TEST.ISPPROF
ISPF COMMAND = ISPF TSO DINFO sys1.linklib
ISPF PROFILE = USERNME.TEST.ISPPROF
Re-usable ISPF session = SPAWN
About to spawn task for ISPZTSO
Parameters passed to ISPZTSO - PROFILE
Return code from ISPZTSO is 0
About to process PROFILE data in /tmp/USERNME.ID012732.SYSTSPRT
About to malloc() 252 bytes for profdat
*** PROFILE data: 1IKJ56688I CHAR(0) LINE(0) PROMPT INTERCOM NOPAUSE MSGID MODE
  WTPMSG NORECOVER PREFIX(USERNME) PLANGUAGE(ENU) SLANGUAG E(ENU) VARSTORAGE(LOW) IKJ56689I
  DEFAULT LINE/CHARACTER DELETE CHARACTERS IN EFFECT FOR THIS TERMINAL READY END
Temporary data set prefix set to : USERNME
About to call bpxwdyn to allocate VCMTEMP
Allocating data set USERNME.SCLMDT.VCMISPF.ID012732 to the VCMTEMP DD
1024 bytes of ISPF TSO DINFO sys1.linklib written to VCMTEMP
1024 bytes of /etc/SCLMDTIS;/var/ispf written to VCMTEMP
1024 bytes of /bin:.:/usr/sbin:/usr/lpp/internet/bin:/usr/lpp/internet/sbin:/usr/lpp/products/java1
Parameter to be passed to ISPZTSO CALL *(ISPZCNT) '+ISPF ID012732 USERNME NONE NONE NONE NONE NONE
Entering Spawn Processing: 03:32:12
PID of this process = 999
RESPfile is /var/ispf/WORKAREA/USERNME/ISPFPID.999
Group PID of this process = 50332642
About to issue system command: ps -u USERNME -o pid,pgid,jobname,xasid,comm >/var/ispf/WORKAREA/US
PID=6 PGID=50332642 JOBNAME=USERNME ASID=7A COMMAND=/bin/ps
PID=50332642 PGID=50332642 JOBNAME=USERNME ASID=90 COMMAND=/usr/lpp/ispf/bin/ISPZXML
PID=67109859 PGID=50332642 JOBNAME=USERNME ASID=8B COMMAND=/bin/sh
PID=16778213 PGID=50332642 JOBNAME=USERNME ASID=8B COMMAND=./ISPZXENV
PID=998 PGID=50332642 JOBNAME=USERNME ASID=80 COMMAND=/bin/sh
PID=999 PGID=50332642 JOBNAME=USERNME ASID=92 COMMAND=./ISPZINT
PID=16778216 PGID=50332642 JOBNAME=USERNME ASID=7A COMMAND=/bin/sh
```

```
No active ISPF session found - new TSO/ISPF session started
 About to issue system command: rm /var/ispf/WORKAREA/USERNME/ISPFPID*
 mkdir /var/ispf/WORKAREA/USERNME rc = -1
 New SIGfile = /var/ispf/WORKAREA/USERNME/ISPFPID.signal
 New CMDfile = /var/ispf/WORKAREA/USERNME/ISPFPID.cmd
 RUN directory = /usr/lpp/ispf/bin/
 About to spawn task for ISPZTSO
 Parameters passed to ISPZTSO - CALL * (ISPZCNT) '+ISPF ID012732 USERNME NONE NONE NONE NONE NONE
 Return code from ISPZTSO is 0
 Waiting on SIGNAL return 03:32:12
 Read signal file: Output = COMPLETE
 *** OUTPUT FROM ISPF SESSION ***
 Entering ISPZCNT (ISPF Initialization)
 Parameters +ISPF ID012732 USERNME NONE NONE NONE NONE NONE NONE NONE USERNME.TEST.ISPPROF ISPF T
 REC: sysproc=isp.sispclib,bzz.v1r1.sbzzclib,SYS2.CLIST.ISD1.USER,SCLMDW.V710.SFEKPROC,WD4Z.V710.
 Allocation successful for SYSPROC
 REC: sysexec=sclmdw.v3.test.exec,USERNME.sclmdw.exec,USERNME.exec
 Allocation successful for SYSEXEC
 REC: ispmlib=isp.sispmenu
 Allocation successful for ISPMLIB
 REC: isptlib=isp.sisptenu
 Allocation successful for ISPTLIB
 REC: ispplib=isp.sisppenu
 Allocation successful for ISPPLIB
 REC: ispslib=sclmdw.v3.dev.skels,bzz.v1r1.sbzzsenu,isp.sispsenu,isp.sispslib
 Allocation successful for ISPSLIB
 REC: isptrace=nullfile
 Allocation successful for ISPTRACE
 REC: ISPF timeout = 300
 IEBCOPY of ISPF profile RC = 00
 NOTE: Data set allocations took 0.49 elapsed seconds
 *** XML-NOTE *** Reference tagged SERVICE-RESPONSE
 Current Process List:
        PID PGID JOBNAME ASID COMMAND
   50331654 50332642 USERNME 7a /bin/sh
         10 50332642 USERNME 7a /bin/ps
    50332642 50332642 USERNME 90 /usr/lpp/ispf/bin/ISPZXML
    67109859 50332642 USERNME 8b /bin/sh
    16778213 50332642 USERNME 8b ./ISPZXENV
        998 50332642 USERNME 80 /bin/sh
        999 50332642 USERNME 92 ./ISPZINT
   50332648 50332642 USERNME4 89 ./ISPZTSO
]]>
</OPERATIONS-LOG>
<ISPF-OUTPUT>
```
# **Return and reason codes from the gateway**

The RETURN-CODE tag provides the value of the return code from the TSO or ISPF service. If there is an error in the gateway, a value of 8 or 12 is returned with the RETURN-CODE tag and REASON-CODE tags of this format are also provided to describe the error:

<REASON-CODE ID="ISPZ0007">ISPF OR SCLM SERVICE HAS ENDED ABNORMALLY</REASON-CODE>

Table 4 lists the possible reason codes when there is a return code of 8 from the gateway:

| <b>Reason Code</b> | Description                                  |
|--------------------|----------------------------------------------|
| ISPZ0001           | Error in ALLOCATION/WRITE to dsname.         |
| ISPZ0002           | Processing terminates.                       |
| ISPZ0003           | Following function has failed: MSG: function |

*Table 4. Possible reason codes for a return code of 8 from the gateway*

| <b>Reason Code</b> | Description                                                                                                    |
|--------------------|----------------------------------------------------------------------------------------------------|
| ISPZ0009           | Error reading the ISPF conf configuration file.                                                                   |
| ISPZ0010           | Ensure file exists in directory specified by the environment variable<br>CGI_ISPCONF in the server configuration. |
| ISPZ0012           | Error in ISPF data set allocation: See error message below                                                        |
| <b>ISPZ0013</b>    | Error in allocating the following DD and data set names:<br>MSG: DD=ddname<br>MSG: dsname1 dsname2 dsnamen        |
| ISPZ0014           | Verify that the ISPF configuration file ISPF.conf on the host is correct.                                         |
| <b>ISPZ0224</b>    | *** Operation Cancelled ***                                                                                       |
| ISPZ0225           | Possible previous request still active. Either cancel host session or retry<br>once processing terminates.        |

<span id="page-25-0"></span>*Table 4. Possible reason codes for a return code of 8 from the gateway (continued)*

Table 5 lists the possible reason codes when there is a return code of 12 from the gateway:

*Table 5. Possible reason codes for a return code of 12 from the gateway*

| Reason Code      | Description                                |
|------------------|--------------------------------------------|
| $\vert$ ISPZ0007 | ISPF or SCLM service has ended abnormally. |
| $\vert$ ISPZ0008 | Review log for error details.              |

### **Using the native API**

This section documents the native API used by some IBM products to invoke the gateway. It is recommended, however, that applications use the XML structured API to invoke the gateway.

#### **Service request format**

Service call requests consist of a parameter string passed by means of STDIN to the interface module ISPZINT. The first word of the service request string identifies if the request is for a TSO or ISPF service:

TSO service-request

#### or

ISPF service-request

A TSO service request results in the TSO service running in a TSO address space without the overhead of establishing an ISPF environment. Shown here are some examples of TSO service requests:

TSO time

TSO alloc fi(temp1) da('hlq.filetemp') shr

An ISPF service request can be for a TSO or ISPF service. The service runs in an ISPF environment established in a TSO address space. The caller can request the ISPF environment be ″reusable″ (that is, remain active for running subsequent service requests) by including &SESSION=SPAWN in the parameter string. Also the caller can request an existing ISPF profile be dynamically allocated by including &ISPPROF= my.profile.dataset in the parameter string. Shown here are some examples of ISPF service requests:

```
ISPF tso profile
ISPF select cmd(%myexec)
ISPF tso listalc&SESSION=SPAWN&ISPPROF=HLQ.ISPPROF
ISPF tso ex 'my.dataset(exec1)'&SESSION=SPAWN
```
To terminate a ″reusable″ ISPF session, pass the parameter string shown here to ISPZINT:

ISPFFUNC=SHUTDOWN

or ISPFFUNC=CANCEL

#### **Service response format**

Service response data is returned in a tagged format as shown in this section. However this is not valid XML format. Tagged data may be incorporated within system log messages and be stripped out at the client end by means of the encapsulating tags <ISPINFO> </ISPINFO>.

System logging data .

```
.
.
<ISPINFO>
ISPF COMMAND : ISPF command issued
RC=X
MSG: xxxxxx
<Specific function request tags>
xxxxxx
xxxxxx
</End of specific function request tags>
</ISPINFO>
System logging data
.
.
.
```
#### **Service request and response examples**

Shown here is the request parameter string and response data returned for an ISPF service request:

#### **Request**

ISPF TSO PROFILE&SESSION=SPAWN&ISPPROF=&SYSUID..TEST.ISPPROF

#### **Response**

```
START Transfer DATE/TIME is :Tue Mar 18 12:25:59 WST 2008
At url openConnection
SCLMFunc returned from post is Connect
About to accept response from Server
Response from Server received
Entering ISPZINT (Service initialization)
About to read from fileno(stdin) = 0Data read from STDIN is ISPF TSO PROFILE&SESSION=SPAWN&ISPPROF=&SYSUID..TEST.ISPPROF
EPOCH secs = 1205814289
Local Date & time: Tue Mar 18 00:24:49 2008
Hour: 0 Min: 24 Sec 49
Function ID timestamp = ID001489
Environment variables:
0 CEE ENVFILE=//DD:ENV
1 # PATH=/bin:.:/usr/sbin:/usr/lpp/internet/bin:/usr/lpp/internet/sbin:/usr/lpp/products/j
2 PATH=/bin:.:/usr/sbin:/usr/lpp/internet/bin:/usr/lpp/internet/sbin:/usr/lpp/products/jav
3 SHELL=/bin/sh
4 TZ=EST5EDT
5 LANG=C
6 LC_ALL=en_US.IBM-1047
7 NLSPATH=/usr/lib/nls/msg/%L/%N:/usr/lpp/internet/%L/%N:/usr/lib/nls/msg/En_US.IBM-1047/%
8 LIBPATH=/bin:/usr/lpp/internet/bin:/usr/lpp/internet/sbin
9 # JAVA_HOME=/usr/lpp/products/java531-UK14829/J5.0/bin
10 JAVA_HOME=/usr/lpp/products/java142/J1.4/
```
11 CLASSPATH=.:/usr/lpp/internet/server\_root/CAServlet 12 STEPLIB=CURRENT 13 BPX BATCH SPAWN=SPAWN 14 \_BPX\_SHAREAS=YES 15  $\overline{H}$  BPX SHAREAS=YES 16 # \_BPX\_SPAWN\_SCRIPT=NO 17 CGI\_DTCONF=/etc/SCLMDTIS 18 CGI\_DTWORK=/var/SCLMDTIS 19 CGI\_ISPCONF=/etc/SCLMDTIS 20 CGI\_ISPWORK=/var/SCLMDTIS 21 # CGI\_TRANTABLE=DOHERTL.LSTRANS.FILE 22 COUNTERDIR=NULL 23 REPORTBITS=77 24 SERVER\_SOFTWARE=IBM HTTP Server/V5R3M0 25 SERVER\_NAME=PTHISD1.AU.IBM.COM 26 SERVER\_PORT=1726 27 \_BPX\_SPAWN\_SCRIPT=YES 28 BPX USERID=USERNME 29 RULE\_FILE=//DD:CONF 30 SERVER\_PROTOCOL=HTTP/1.1 31 REQUEST\_METHOD=POST 32 GATEWAY\_INTERFACE=CGI/1.1 33 PATH\_INFO= 34 PATH\_TRANSLATED= 35 QUERY\_STRING= 36 SERVER\_ADDR=192.168.123.11 37 SERVER\_TOKEN=1 38 SCRIPT\_NAME=/ISPZINT 39 REMOTE\_ADDR=192.168.128.253 40 AUTH\_TYPE=Basic 41 REMOTE USER=USERNME 42 CONTENT TYPE=application/x-www-form-urlencoded 43 CONTENT\_LENGTH=61 44 REFERER\_URL= 45 DOCUMENT\_ROOT=usr/lpp/ispf/bin 46 DOCUMENT\_URI=/ISPZINT 47 DOCUMENT\_NAME=usr/lpp/ispf/bin/ISPZINT 48 FSCP=IBM-1047 49 NETCP=ISO8859-1 50 HTTPS\_KEYSIZE= 51 HTTPS=OFF 52 HTTP\_CONNECTION=keep-alive 53 HTTP\_ACCEPT=text/html, image/gif, image/jpeg, \*; q=.2, \*/\*; q=.2 54 HTTP\_HOST=PTHISD1.AU.IBM.COM 55 HTTP\_USER\_AGENT=Java/1.5.0 56 HTTP\_PRAGMA=no-cache 57 HTTP\_CACHE\_CONTROL=no-cache 58 CEE\_RUNOPTS=ENVAR(" CEE ENVFILE=//DD:ENV") Number of environment variables is 59 Connection Protocol = HTTP Server Name = PTHISD1.AU.IBM.COM Server Port = 1726 FSCP = IBM-1047 NETCP = ISO8859-1 CGI\_ISPCONF = /etc/SCLMDTIS CGI\_ISPWORK = /var/SCLMDTIS Server PATH = /bin:.:/usr/sbin:/usr/lpp/internet/bin:/usr/lpp/internet/sbin:/usr/lpp/products ISPF standalone function invoked &ISPPROF value = &SYSUID..TEST.ISPPROF ISPF COMMAND = ISPF TSO PROFILE ISPF PROFILE = USERNME.TEST.ISPPROF Re-usable ISPF session = SPAWN About to spawn task for ISPZTSO Parameters passed to ISPZTSO - PROFILE Return code from ISPZTSO is 0 About to process PROFILE data in /tmp/USERNME.ID001489.ISPF.SYSTSPRT About to malloc() 252 bytes for profdat

Temporary data set prefix set to : USERNME About to call bpxwdyn to allocate VCMTEMP Allocating data set USERNME.ISPF.VCMISPF.ID001489 to the VCMTEMP DD 1024 bytes of ISPF TSO PROFILE written to VCMTEMP 1024 bytes of /etc/SCLMDTIS;/var/SCLMDTIS written to VCMTEMP 1024 bytes of /bin:.:/usr/sbin:/usr/lpp/internet/bin:/usr/lpp/internet/sbin:/usr/lpp/produ Parameter to be passed to ISPZTSO CALL \* (ISPZCNT) '+ISPF ID001489 USERNME USERNME.TEST.ISP Entering Spawn Processing: 00:24:49 PID of this process = 67109485 RESPfile is /var/SCLMDTIS/WORKAREA/USERNME/ISPFPID.67109485 Group PID of this process = 67109485 No ISPZINT.pidlog detected so no existing ISPF session running No active ISPF session found - new TSO/ISPF session started About to issue system command: rm /var/SCLMDTIS/WORKAREA/USERNME/ISPFPID\* mkdir /var/SCLMDTIS/WORKAREA/USERNME rc = -1 New SIGfile = /var/SCLMDTIS/WORKAREA/USERNME/ISPFPID.signal New CMDfile = /var/SCLMDTIS/WORKAREA/USERNME/ISPFPID.cmd RUN directory = /usr/lpp/ispf/bin/ About to spawn task for ISPZTSO Parameters passed to ISPZTSO - CALL \*(ISPZCNT) '+ISPF ID001489 USERNME USERNME.TEST.ISPPRO Return code from ISPZTSO is 0 Waiting on SIGNAL return 00:24:49 Read signal file: Output = COMPLETE \*\*\* OUTPUT FROM ISPF SESSION \*\*\* <ISPINFO> ISPF COMMAND : SELECT CMD(PROFILE) NEST  $RC=0$ <ISPF> IKJ56688I CHAR(0) LINE(0) PROMPT INTERCOM NOPAUSE MSGID MODE WTPMSG NORECOV IKJ56689I DEFAULT LINE/CHARACTER DELETE CHARACTERS IN EFFECT FOR THIS TERMINAL  $<$ /ISPF $>$ </ISPINFO> Current Process List: PID PGID JOBNAME ASID COMMAND 94 67109485 USERNME 8a /bin/ps 50332025 67109485 USERNME3 98 ./ISPZTSO 16777835 16777835 USERNME 9b ISRUUDL 67109485 67109485 USERNME 95 /usr/lpp/ispf/bin/ISPZINT 50332289 67109485 USERNME 8a /bin/sh RC from doGet then writefile :ok TOTAL Completion DATE/TIME is :Tue Mar 18 12:26:02 WST 2008

Shown here is the request parameter string and response data returned for a TSO service request.

#### **Request**

TSO LISTALC

#### **Response**

START Transfer DATE/TIME is :Tue Mar 18 12:33:55 WST 2008 At url openConnection SCLMFunc returned from post is Connect About to accept response from Server Response from Server received Entering ISPZINT (Service initialization) About to read from fileno(stdin) =  $0$ Data read from STDIN is TSO LISTALC EPOCH secs = 1205814765 Local Date & time: Tue Mar 18 00:32:45 2008 Hour: 0 Min: 32 Sec 45 Function ID timestamp = ID001965 Environment variables: 0 CEE ENVFILE=//DD:ENV 1 # PATH=/bin:.:/usr/sbin:/usr/lpp/internet/bin:/usr/lpp/internet/sbin:/usr/lpp/products/j 2 PATH=/bin:.:/usr/sbin:/usr/lpp/internet/bin:/usr/lpp/internet/sbin:/usr/lpp/products/jav 3 SHELL=/bin/sh 4 TZ=EST5EDT

5 LANG=C

- 6 LC\_ALL=en\_US.IBM-1047
- 7 NLSPATH=/usr/lib/nls/msg/%L/%N:/usr/lpp/internet/%L/%N:/usr/lib/nls/msg/En\_US.IBM-1047/%N
	- 8 LIBPATH=/bin:/usr/lpp/internet/bin:/usr/lpp/internet/sbin
	- 9 # JAVA HOME=/usr/lpp/products/java531-UK14829/J5.0/bin
	- 10 JAVA\_HOME=/usr/lpp/products/java142/J1.4/
	- 11 CLASSPATH=.:/usr/lpp/internet/server\_root/CAServlet
- 12 STEPLIB=CURRENT
- 13 \_BPX\_BATCH\_SPAWN=SPAWN
- 14 \_BPX\_SHAREAS=YES
- 15 # \_BPX\_SHAREAS=YES
- 16 # \_BPX\_SPAWN\_SCRIPT=NO
- 17 CGI DTCONF=/etc/SCLMDTIS
- 18 CGI\_DTWORK=/var/SCLMDTIS
- 19 CGI\_ISPCONF=/etc/SCLMDTIS
- 20 CGI\_ISPWORK=/var/SCLMDTIS
- 21 # CGI\_TRANTABLE=DOHERTL.LSTRANS.FILE
- 22 COUNTERDIR=NULL
- 23 REPORTBITS=77
- 24 SERVER\_SOFTWARE=IBM HTTP Server/V5R3M0
- 25 SERVER\_NAME=PTHISD1.AU.IBM.COM
- 26 SERVER\_PORT=1726
- 27 \_BPX\_SPAWN\_SCRIPT=YES
- 28 \_BPX\_USERID=USERNME
- 29 RULE\_FILE=//DD:CONF
- 30 SERVER\_PROTOCOL=HTTP/1.1
- 31 REQUEST\_METHOD=POST
- 32 GATEWAY\_INTERFACE=CGI/1.1
- 33 PATH\_INFO=
- 34 PATH\_TRANSLATED=
- 35 QUERY STRING=
- 36 SERVER\_ADDR=192.168.123.11
- 37 SERVER\_TOKEN=1
- 38 SCRIPT\_NAME=/ISPZINT
- 39 REMOTE\_ADDR=192.168.128.253
- 40 AUTH\_TYPE=Basic
- 41 REMOTE\_USER=USERNME
- 42 CONTENT\_TYPE=application/x-www-form-urlencoded
- 43 CONTENT\_LENGTH=12
- 44 REFERER\_URL=
- 45 DOCUMENT\_ROOT=usr/lpp/ispf/bin
- 46 DOCUMENT\_URI=/ISPZINT
- 47 DOCUMENT\_NAME=usr/lpp/ispf/bin/ISPZINT
- 48 FSCP=IBM-1047
- 49 NETCP=ISO8859-1
- 50 HTTPS\_KEYSIZE=
- 51 HTTPS=OFF
- 
- 52 HTTP\_CONNECTION=keep-alive 53 HTTP\_ACCEPT=text/html, image/gif, image/jpeg, \*; q=.2, \*/\*; q=.2
- 54 HTTP\_HOST=PTHISD1.AU.IBM.COM
- 55 HTTP\_USER\_AGENT=Java/1.5.0
- 56 HTTP\_PRAGMA=no-cache
- 57 HTTP\_CACHE\_CONTROL=no-cache
- 58 \_CEE\_RUNOPTS=ENVAR("\_CEE\_ENVFILE=//DD:ENV") Number of environment variables is 59
	- Connection Protocol = HTTP
	- Server Name = PTHISD1.AU.IBM.COM
	- Server Port = 1726
	- $FSCP = IBM-1047$
- 
- 
- 
- 
- 
- 
- -
- 
- 
- 
- NETCP = ISO8859-1
- - CGI\_ISPCONF = /etc/SCLMDTIS
	- CGI\_ISPWORK = /var/SCLMDTIS Server PATH = /bin:.:/usr/sbin:/usr/lpp/internet/bin:/usr/lpp/internet/sbin:/usr/lpp/products
	- About to spawn task for ISPZTSO Parameters passed to ISPZTSO - LISTALC
- Return code from ISPZTSO is 0 About to open /tmp/USERNME.ID001965.ISPF.SYSTSPRT

<ISPINFO>  $<$ TSO $>$ PDFTDEV.USERNME.LOAD PDFTDEV.STG.LOAD PDFTDEV.INT.LOAD PDFTDEV.SVT.LOAD USERNME.SCLMDW.LOAD SCLMDW.V3TEST.LOAD SCLMDW.V3BASE.LOAD /tmp/USERNME.ID001965.ISPF.SYSTSPRT  $<$ /TSO $>$ </ISPINFO> RC from doGet then writefile :ok TOTAL Completion DATE/TIME is :Tue Mar 18 12:33:56 WST 2008

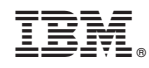

Printed in USA

Spine information: Spine information:

**三言**<br>三言 Interactive System Productivity Facility (ISPF)

|<br>| || ||<br>| || || ||<br>| || || ||

TSO/ISPF client gateway (z/OS V1 R8.0)